## **A Python programming primer** CH364C/CH391L Bioinformatics Spring 2013

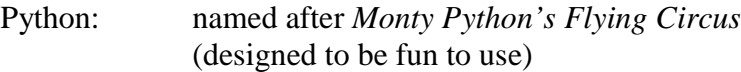

Python documentation: http://www.python.org/doc/ & tips: http://www.tutorialspoint.com/python Good introductory Python books:

*Learning Python*, Mark Lutz & David Ascher, O'Reilly Media *Bioinformatics Programming Using Python: Practical Programming for Biological Data*, Mitchell L. Model, O'Reilly Media There are some good introductory lectures on Python at the Kahn Academy: https://www.khanacademy.org/science/computer-science

& Codeacademy: http://www.codecademy.com/tracks/python

A bit more advanced: *Programming Python*, 4th ed., Mark Lutz, O'Reilly Media

Although programming isn't required to do quite a bit of bioinformatics research, in the end you always want to do something that someone else hasn't anticipated. For this reason alone, if for no other, I'd recommend learning how to program in some computer language. For bioinformatics, many scientists choose to use a scripting language, such as Python, Perl, or Ruby. These languages are relatively easy to learn and write. They are not the fastest, nor the slowest, nor best, nor worst languages; but for various reasons, they are well-suited to bioinformatics. Other common languages in the field include R and perhaps C/C++ and Java.

If you think only about handling biological data, it tends to be on the extensive side. For example, the human genome is about  $3x10^9$  nucleotides long, so even at only 1 byte per nucleotide (i.e., letter), this runs to about 3 GB worth of data. In our own database in the lab, we have about 1300 fully sequenced genomes, encoding about 4 million distinct genes. These are mostly bacterial genomes, which are smaller, so all of this takes up a bit under 10 GB worth of disk space. Nonetheless, handling data in a convenient and fast manner is often a practical necessity. The typical bioinformatics group will store its data in a relational database (for example, using the MySQL database system, whose main attractions are that it is simple to use and completely free) and then do most analyses in Python, Perl, R, or even C++. We won't spend time talking about MySQL, C++, etc., but will spend the next 2 lectures giving an introduction to Python. This way, you get (1) at least a flavor for the language, and (2) we can introduce the basics of algorithms.

## **Starting with some example programs in Python:**

Programs in Python are written with any text editor. If you really wanted to, you could program one in Notepad or Google Docs, save it as a text file, then run it on a computer that has the Python compiler (but this is not recommended). In practice, most computers have text editors, such as *emacs* or *vi*. There are also some great, free, python programming editors that make programming and debugging easy, such as pyscriptor, available here: http://code.google.com/p/pyscripter/

A Python program has essentially no necessary components. So, a very simple program is: #!/usr/bin/python # That was the only mandatory line (and really, you can even leave it out!) print("Hello, future bioinformatician!") # print out the greeting

That's it! Type this into your text editor and save it. Let's call it hello.py. (The names of Python programs traditionally end in .py .) If you are working on a UNIX/LINUX computer, you would then have to give the program permission to be run by typing:

chmod +x hello.py

and then you could run the program by typing in its name preceded by a period and a slash:

./hello.py

The output looks like this:

Hello, future bioinformatician!

So, going through the lines in the program, we see first, a semi-mandatory line telling the computer you are programming in Python  $(\frac{\mu}{2}! / \text{usr}/\text{bin}/\text{python})$  and where to look for the Python interpreter. Then, we have a comment after a pound sign. Python ignores everything written after a pound sign (the obvious exception being the first line), so this is how you can write notes to yourself about what's going on in the program. The last line is the only real command we've given, and it simply instructs Python to write (print()) what you have between the quotes on the computer screen.

Let's try a slightly more sophisticated version:

```
#!/usr/bin/python 
# That was the only mandatory line (and really, you can even leave it out!)
name = raw_input("What is your name? ") # acts a question and saves the answer 
                                           # in the variable "name" 
print("Hello, future bioinformatician " + name + "!") # print out the greeting
```
This is a bit more complex. Type this in  $\&$  save it as hello2.py. Then give the program permission to run:

chmod +x hello2.py

and run it:

./hello2.py

The output looks like:

What is your name?

If you type in your name, followed by the enter key, the program will print:

Hello, future bioinformatician Alice!

So, we've now seen one way to pass information to a Python program. Going through the program line by line shows:

Line 1: Same as the last program Line 2: Just another note to ourselves Line 3: This is a specialized Python command called raw\_input, which prints a line without a newline, and then saves what you type into a variable called name. Note that if you wanted it to print a newline, you could do name = raw\_input("What is your name?\n"). The \n indicates a new line. Line 4: Another note to ourselves

Line 5: Lastly, we print out the message, but this time with your name included. Any variable can be printed in this fashion, by simply including it in a print statement.

Okay, so now we've seen two very simple Python scripts. Quite a few programs can be written that simply read in and print out information. Although we read in information from the keyboard (e.g. when you type your name in), it's not much harder in Python to read it in from a file, so you can go a long ways with this general level of programming. However, we'd like to get to the point where we can do some calculations as well, so let's look at the main elements of programs, so that we can eventually write a program that actually does something more interesting than just printing or reading a message.

# **A note about versions:**

Most bioinformaticians use Python 2.7. There are some subtle but important differences between Python 3+ and Python 2.7 which mostly won't matter to you. But if you have problem running the scripts, you should make sure you're using 2.7. The easiest way to tell is to type, on the command line:

python --version

### **Some general concepts:**

Names, numbers, words, etc. are stored as *variables*. Variables in Python can be named essentially anything, as long as you don't pick a word that Python is already using (e.g., print). A variable can be assigned essentially any value, within the constraints of the computer, (e.g., BobsSocialSecurityNumber = 456249685 or mole = 6.022e-23 or password = "7 infinite fields of blue")

Groups of variables can be stored as *lists*. A list is a numbered series of values, like a vector, an array, or a matrix. Lists are variables, so you can name them just as you would name any other variable. The individual elements of the list can be referred to using [] notation. So, for example, the list nucleotides might contain the elements nucleotides  $[0] = "A", nucleotides[1] = "C",$ nucleotides[2] =  $-G<sup>n</sup>$ , and nucleotides[3] =  $T<sup>n</sup>$ . By convention, lists in most scripting languages start from zero, so our four-element array nucleotides has elements numbered 0 to 3.

Lastly, there's a VERY useful variation on lists called a *dictionary* or *dict* (sometimes also called a *hash*). Dictionaries in Python are groups of values indexed not with numbers (although they could be) but with other values. Individual hash elements are accessed like array elements. For example, we could store the genetic code in a hash named codons, which might include 64 entries, one for each codon, such as codons["ATG"] = "Methionine" and codons["TAG"] = "Stop codon".

These are the three most frequently-used types. Now, for some control over what happens in programs. There are two very important ways to control programs: if statements and for loops.

### if *statements*

Very often, one wishes to perform a logical test. This is usually done with an if statement or command. An if command applies Boolean logic to a statement, then performs a different task depending on the logical result. So, we might be looking at a DNA sequence and then want to ask: If this codon is a start codon, start translating a protein here. Otherwise, read another codon.

The Python equivalent of this might be:

```
if dnaTriplet == "ATG":
     # Start translating here. We're not going to write this part since we're 
     # really just learning about IF statements
else:
     # Read another codon
```
The logical test follows the if statement. If true, Python executes the commands on the lines following the  $if \dots$ : If false, the commands following the  $else$ : (which is optional) are run. Note that Python cares about the spacing used; this is how it knows where the conditional actions that follow begin and end. These conditional steps must *always* indented by the same number (e.g. 4) of spaces.

The following logical arguments can be used:

- $=$  equals
- != is not equal to
- < is less than
- > is greater than
- <= is less than or equal to
- >= is greater than or equal to

and several others. Multiple tests can be combined by putting them in parenthesis and using Boolean operators, such as and*,* not, or or, e.g.:

```
if dnaTriplet == "TAA" or dnaTriplet == "TAG" or dnaTriplet == "TGA":
       print("Reached stop codon")
```
### for *loops*

Often, we'd like to perform the same command repeatedly or with slight variations. For example, to calculate the mean value of the number in an array, we might try:

Take each value in the array in turn.

Add each value to a running sum.

When you've added them all, divide the total by the number of array elements.

Python provides an easy way to perform such tasks by using a for loop.

```
#!/usr/bin/python 
grades = [93, 95, 87, 63, 75] # create a list of grades
sum = 0 \qquad # variable to store the sum
for grade in grades: # iterate over the list called grades 
    sum = sum + grade # indented commands are executed on 
                      # each cycle of the loop. 
mean = sum / 5 # now calculate the average gradeprint ("The average grade is "),mean # print the results
```
for grade in grades tells Python that it should visit each element in the grades list, and should call that element grade for the current loop cycle. Lines which are indented following the for line are repeated during each cycle. This means that Python will perform the sum operation for each of the elements of grades. Note that Python will perform most mathematical operations, such as multiplication (A  $*$  B), division (A / B), exponentiation (A  $*$  B), etc. (Don't worry about it for now, but down the line, one of the really nice features of Python that you will be able to take advantage of is that it has very extensive mathematical capabilities built into it.)

These are the two most important ways of controlling a Python program. Another very useful control mechanism is the *function*, but you'll have to learn these on your own!

#### **Reading and writing files**

The last, but perhaps the most critical, element of Python programming to introduce is that of how to read information in from files and how to write it back out again. This is really where scripting languages shine compared to other programming languages. The fact that bioinformatics programmers spend a great deal of their time reading and writing files probably explains the preference for languages like Python.

In general, files are read line by line using a for loop.

```
#!/usr/bin/python 
count = 0 \qquad # Declare a variable to count lines
file = open("myqenomefile", "r") # Open a file for reading (r)for raw_line in file: # Loop through each line in the file 
   line = raw_line.rstrip("\r\n") # Remove newline
   words = line.split(" ") \qquad # split the line into a list of words
    # Print the appropriate word: 
   print "The first word of line \{0\} of the file is \{1\}".format(count, words[0])
   count += 1 \qquad # shorthand for count = count + 1
file.close() # Last, close the file. 
print "Read in {0} lines\n".format(count)
```
We start by declaring a variable named count, which we'll use to count the number of lines in the file. The open statement then signals Python to find the file named "mygenomefile" for reading (indicated by "r") and assign it the variable file. The for loop then kicks in. Each line of the file is read in, one at a time, and temporarily assigned to the variable raw\_line.

Each line ends with a newline  $(\nabla n)$  in files created in Mac and Unix/Linux. In Windows, each line ends with a carriage return as well as a newline  $(\r \n)$ . We need to strip those characters off, which we can do using rstrip("\r\n") (which works whether or not there is an \r). We assign the result to our own variable, line. Next we use a fun method called split to divide up the line wherever there is a space (or whatever we put between the quotes in the split command) and assign each piece to sequential elements of a list named words. We then print the first word on each line by writing out the corresponding list element (remember, lists are always indexed starting at zero, so element number 0 is the first element). Note that variables are indicated in the print statement by placeholders (e.g., {0}), and then called out specifically at the end of the line after the format command. Lastly, we increment our line counter count by one. The cycle continues until each line has been read, and after finishing, we close the file. Had we wanted to, we could have remembered every line, or perhaps only a few words from each line, by feeding in the lines (or words) into array elements as we read the lines in.

Not too hard! On to writing files. Actually, it's about the same as reading files, but with a few small changes. Instead of using "r" for 'read,' use "w" for 'write.'

Then, every time you wish to write something to the output file, you will use file.write(some\_variable) instead of print:

```
file = open("test_file", "w")
file.write("Hello!\n")
file.write("Goodbye!\n")
file.close() # close the file as you did before
```
Note the presence of the newline character  $(\nabla n)$  in the second and third lines. Without these, your output will look like Hello!Goodbye!

So, our earlier file that prints the genetic code might be modified to write the code to a file:

```
file = open("myoutputfile", "w") # open myoutputfile for writing
for triplet in codons.keys(): # loop through codons dictionary keys
   file.write("The amino acid encoded by \{0\} is \{1\}\".format(triplet, codons[triplet]))
file.close()
```
You can actually open and write to multiple files at once. Just assign them to variables other than  $\text{file}$ .

#### **Putting it all together**

This should be essentially everything required to write functional programs in Python. If you can master these concepts, the rest will come with practice, necessity, and exposure to more advanced programs. So, to close, let's write one more complete program, reading in some data, performing a calculation, and printing the results. This will be a simple program to read in a DNA sequence and calculate the frequency of the nucleotides, then write out the results.

#!/usr/bin/python

```
seq_filename = "DNA1"
total_length = 0
nucleotide = \{\} # create an empty dictionary
seq file = open(seq filename, "r")
for raw line in seq file:
    line = raw line.rstrip("\r\n")
    length = len(line)
     for nuc in line:
        if nucleotide.has key(nuc):
             nucleotide[nuc] += 1
         else:
             nucleotide[nuc] = 1
     total_length += length
seq_file.close()
for n in nucleotide.keys():
     fraction = 100.0 * nucleotide[n] / total_length
    print "The nucleotide {0} occurs {1} times, or {2} *".format(n, nucleotide[n], fraction)
```
Let's choose the input DNA sequence in the file named DNA1 to be the genome of *E. coli*, which we can download from the **Entrez genomes** web site

http://www.ncbi.nlm.nih.gov/nuccore/49175990?report=fasta (also on our class web site)

The format of the file DNA1 will be line after line of A's, C's, G's and T's, such as: agcttttcattctgactgcaacgggcaatatgtctctgtgtggattaaaaaaagagtgtc... and so on.

#### Running the program produces the output:

The nucleotide A occurs 1142136 times, or 24.6191332553 % The nucleotide C occurs 1179433 times, or 25.423082884 % The nucleotide T occurs 1140877 times, or 24.5919950785 % The nucleotide G occurs 1176775 times, or 25.3657887822 %

So, we now know that the four nucleotides are present in roughly equal numbers in the *E. coli* genome.